# **BEDIENUNGSANLEITUNG**

USBDMX2<br>USBDMX-IN USBD-INC

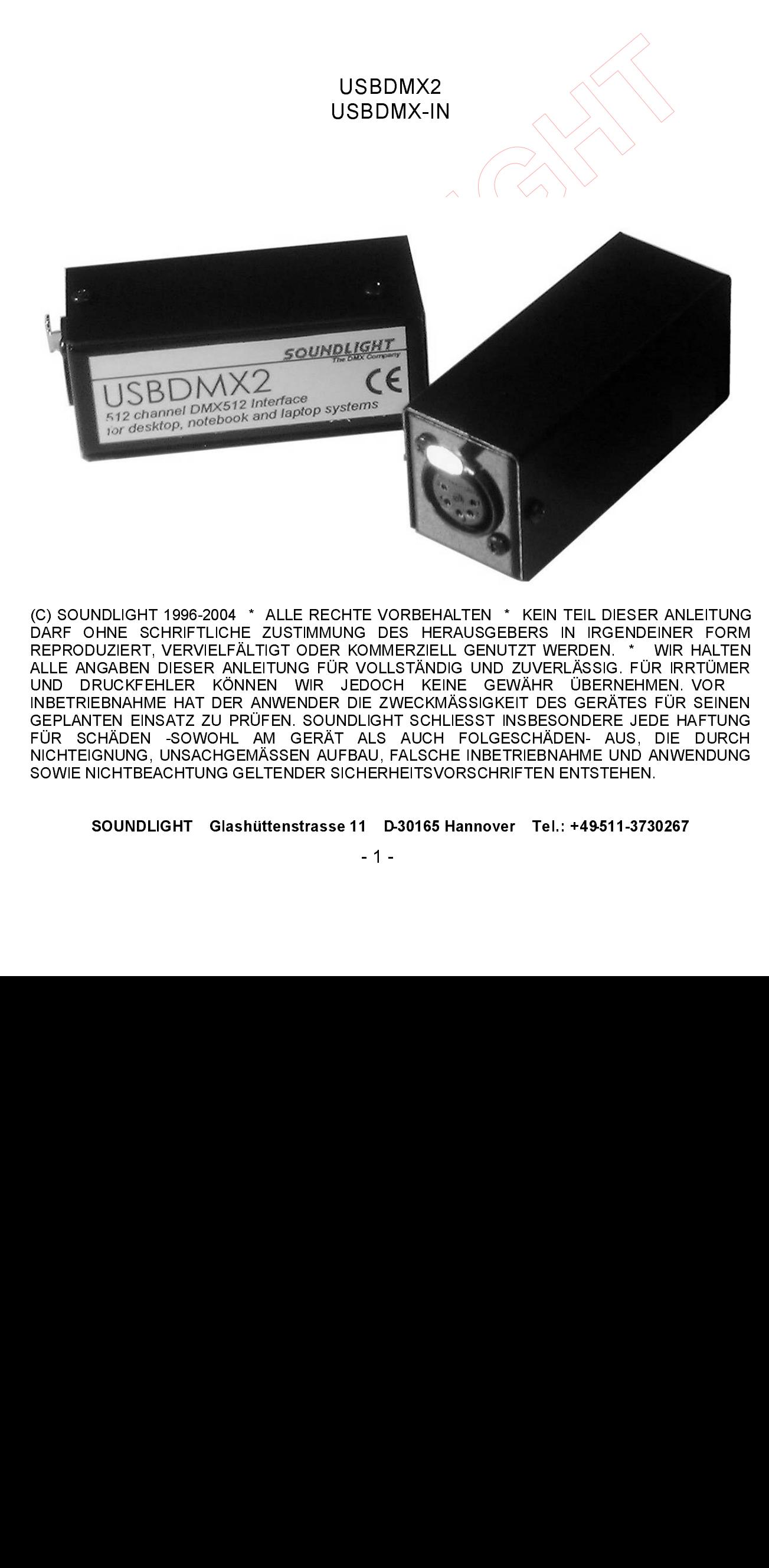

(C) SOUNDLIGHT 1996-2004 \* ALLE RECHTE VORBEHALTEN \* KEIN TEIL DIESER ANLEITUNG DARF OHNE SCHRIFTLICHE ZUSTIMMUNG DES HERAUSGEBERS IN IRGENDEINER FORM REPRODUZIERT, VERVIELFÄLTIGT ODER KOMMERZIELL GENUTZT WERDEN. \* WIR HALTEN ALLE ANGABEN DIESER ANLEITUNG FÜR VOLLSTÄNDIG UND ZUVERLÄSSIG. FÜR IRRTÜMER UND DRUCKFEHLER KÖNNEN WIR JEDOCH KEINE GEWÄHR ÜBERNEHMEN. VOR INBETRIEBNAHME HAT DER ANWENDER DIE ZWECKMÄSSIGKEIT DES GERÄTES FÜR SEINEN GEPLANTEN EINSATZ ZU PRÜFEN. SOUNDLIGHT SCHLIESST INSBESONDERE JEDE HAFTUNG FÜR SCHÄDEN -SOWOHL AM GERÄT ALS AUCH FOLGESCHÄDEN- AUS, DIE DURCH NICHTEIGNUNG, UNSACHGEMÄSSEN AUFBAU, FALSCHE INBETRIEBNAHME UND ANWENDUNG SOWIE NICHTBEACHTUNG GELTENDER SICHERHEITSVORSCHRIFTEN ENTSTEHEN.

SOUNDLIGHT Glashüttenstrasse 11 D-30165 Hannover Tel.: +49-511-3730267

#### Vielen Dank, daß Sie sich für ein SOUNDLIGHT- Gerät entschieden haben

## USBDMX2 USBDMX-IN

Das USBDMX2 Interface ermöglicht einem PC, ein DMX Universe über die USB-Schnittstelle zu senden. Viele Lichtsteuerprogramme haben das USBDMX2 als Ausgabe-Interface integriert. Die notwendigen Treiber und DLLs für Windows 98, Windows ME, Windows 2000 und Windows XP werden auf einer Installationsdiskette mitgeliefert. Die einfache Handhabung der DLL ist optimal für Programmierer, die eine eigene Anwendung für DMX-Ausgabe schreiben wollen.

Das USBDMX-IN Interface kommt im gleichen Gehäuse und wandelt einkommende DMX512 Daten in USB Informationen um, die über den PC eingelesen werden können. USBDMX2 und USBDMX-IN können gemeinsam betrieben werden.

#### Die Vorteile des SOUNDLIGHT USBDMX2

- Speisung vom Rechner, Standard USB Kabel<br>DMX Ausgang für 512 Kanäle
- 
- für alle PCs, Laptops und Notebooks mit USB-Port geeignet
- für alle PCs, Laptops und Notebooks mit USB-Port geeignet<br>• unterstützt Windows 98/ME, Windows 2000, Windows XP • unterstützt Windows 98/ME, Windows 2000, Windows XP<br>• Anschluss 5-pin XLR
- 
- Anschluss 5-pin XLR<br>• Low Cost Interface, k • Low Cost Interface, keine Software gebundelt

## Technische Daten

Kompatibilität: DMX512/1990 Anschluss DMX: Gewicht:  $\sqrt{130 \text{ g}}$ 

egene Americanny un Dunk-Auggage schemen worden.<br>
SSEDMX-IN Interface kommt im gleichen Gehäuse und wandelt einkommende DMX512<br>
Informationen um, die über den PC eingelesen werden können. USBDMX2 und USBDMX-IN<br>
Insam betri 512 senden (USBDMX-2), 512 empfangen (USBDMX-IN)<br>XLR 5-polig Anschluss USB: USB-B (mit beiliegendem USB-Kabel zum PC) Abmessungen: 100 mm x 415 mm x 40 mm

**Signalanzeige** 

Auf der Unterseite des USBDMX2 sind 3 Anzeige -LEDs zu sehen

- grün auf der Seite des USB- Steckers blinkt, wenn die Daten über USB aktualisiert werden
- gelb in der Mitte das USBDMX2 hat Spannungsversorgung vom PC
- rot auf der Seite des XLR -Steckers blinkt wenn das Interface initialisiert ist und wenn DMX gesendet wird

#### Installation

Bevor Sie auf das Interface zugreifen können, muss der Treiber installiert werden. Ist der Treiber einmal installiert, wird das Interface beim Anstecken automatisch erkannt. Die notwendigen Treiber finden Sie auf der mitgelieferten Diskette.

# Inhalt der Diskette

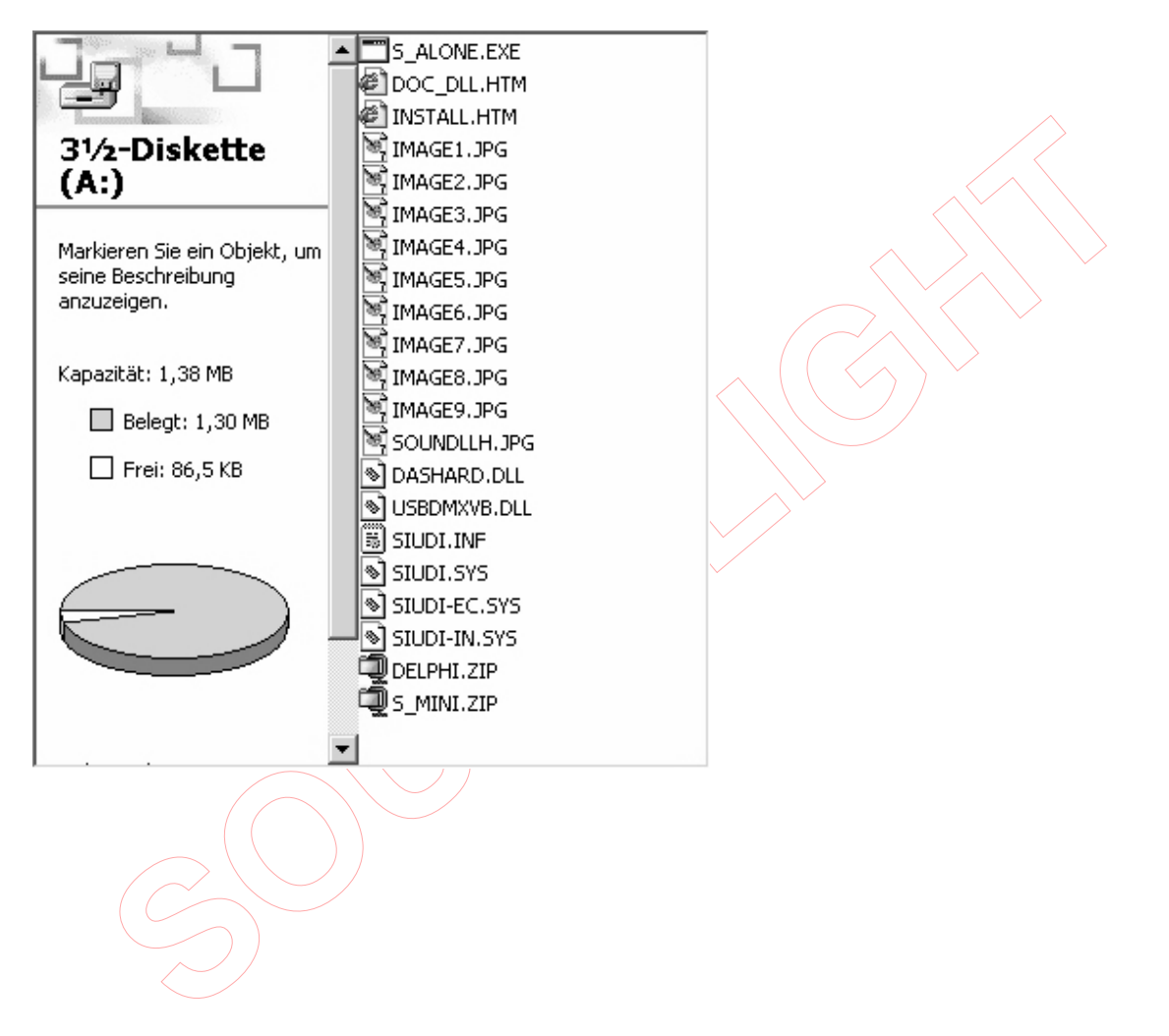

## Installation unter Windows 2000

Stecken Sie das USBDMX2 Interface mit einem USB-Kabel an ihren PC. Der PC meldet sich mit:

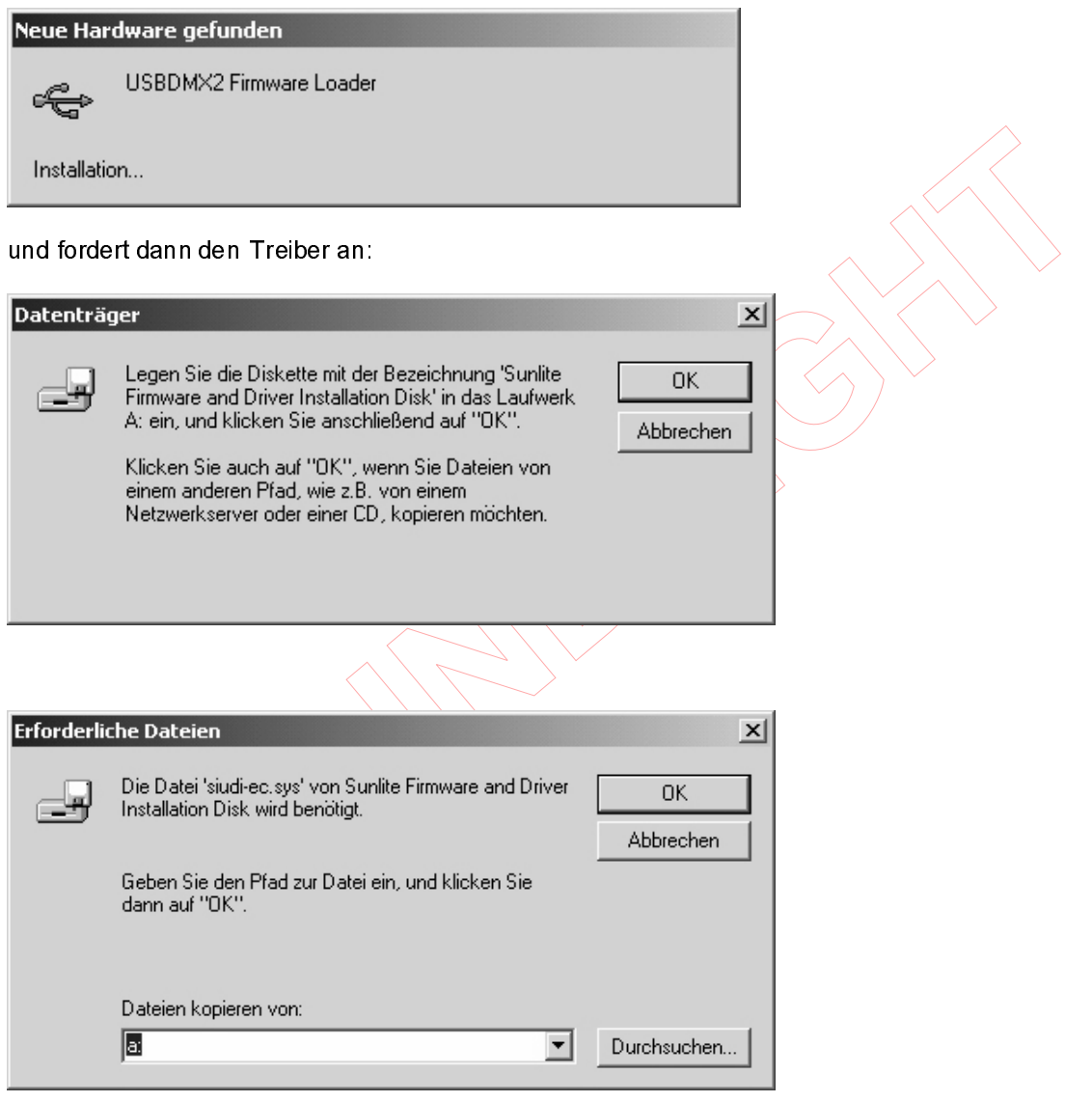

Folgen sie den Anweisungen, der Treiber wird dann automatisch installiert. Haben sie die Treiber aus dem Internet geladen oder auf der SOUNDLIGHT-CD Dann drücken sie auf "OK" und geben sie den entsprechenden Pfadnamen an. Der Treiber wird dann automatisch installiert.

Treiberpaket USBDMX: Die Treiber für Windows 98, 98SE, ME, 2000, XP gelten für alle USBDMX Interfacetypen: USBDMX1, USBDMX2, USBDMX-IN

Ein gemischter Betrieb mehrerer Interfaces an einem Port ist möglich.

# Installation unter Windows XP

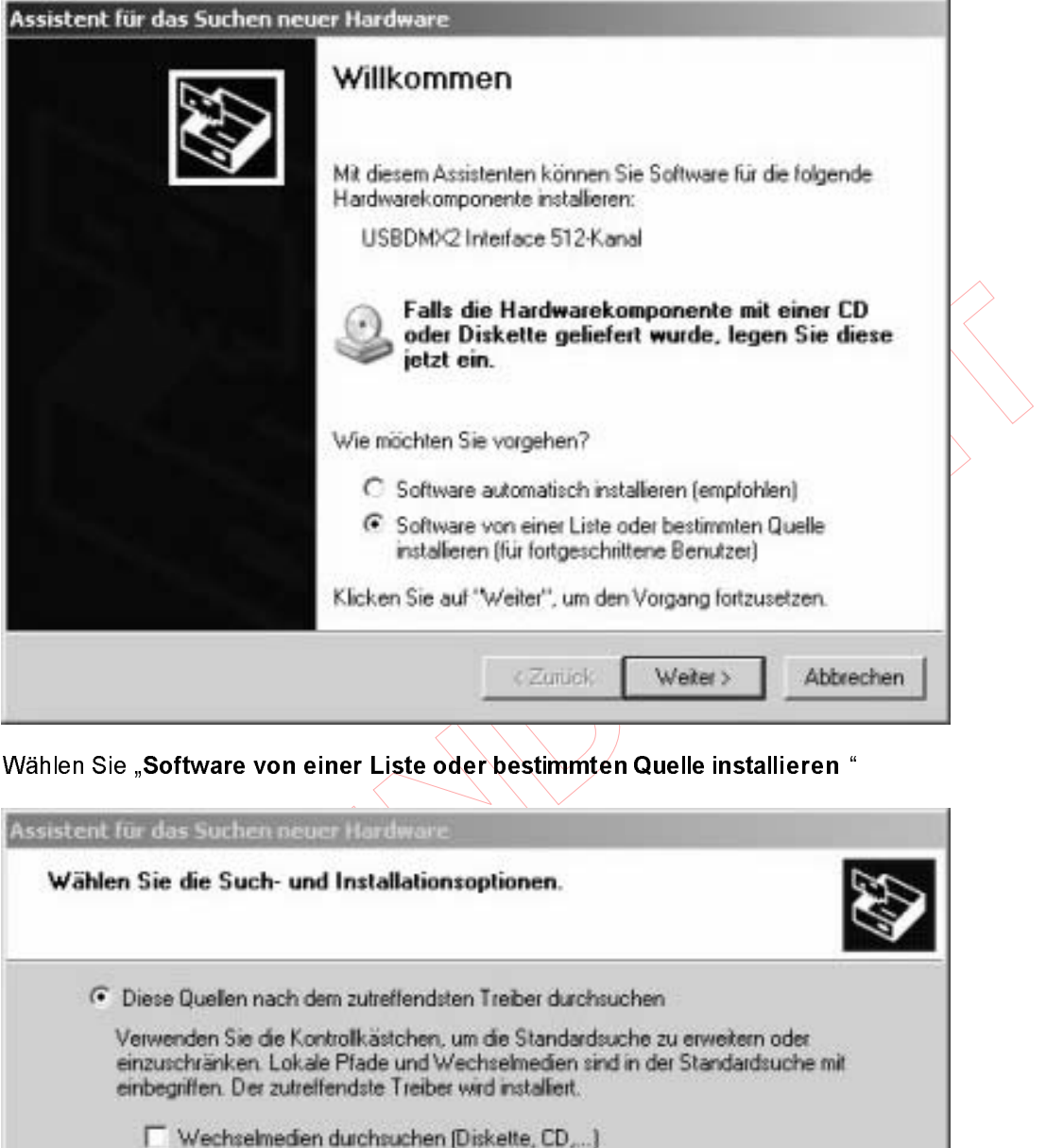

Wählen Sie "Software von einer Liste oder bestimmten Quelle installieren "

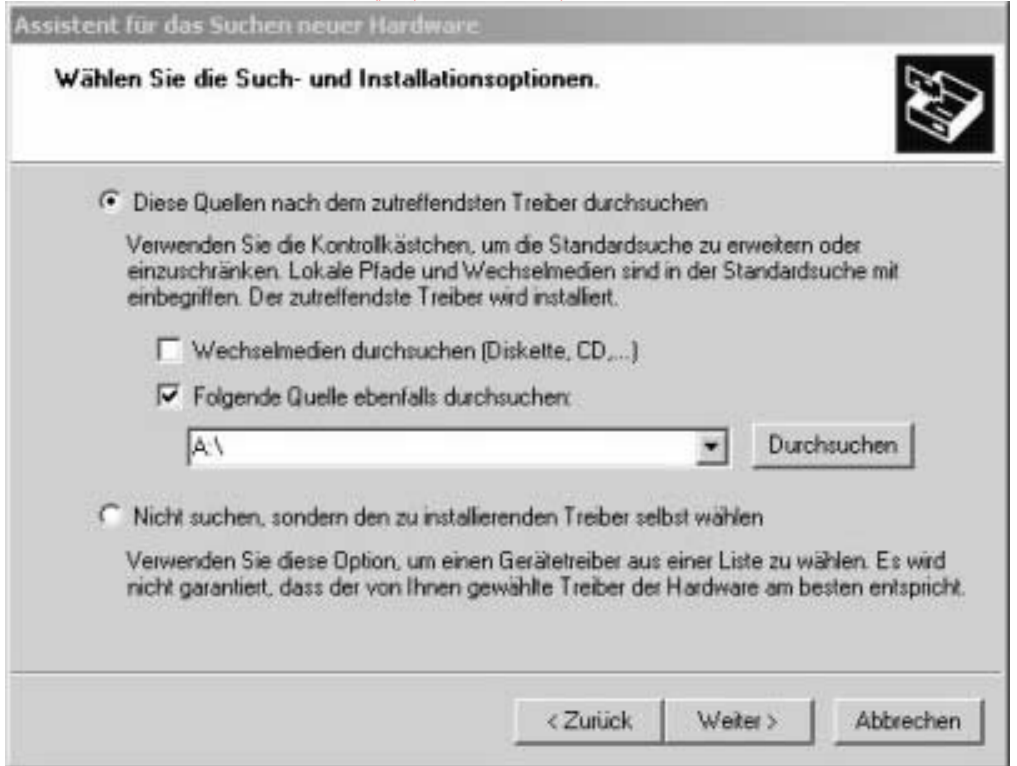

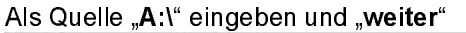

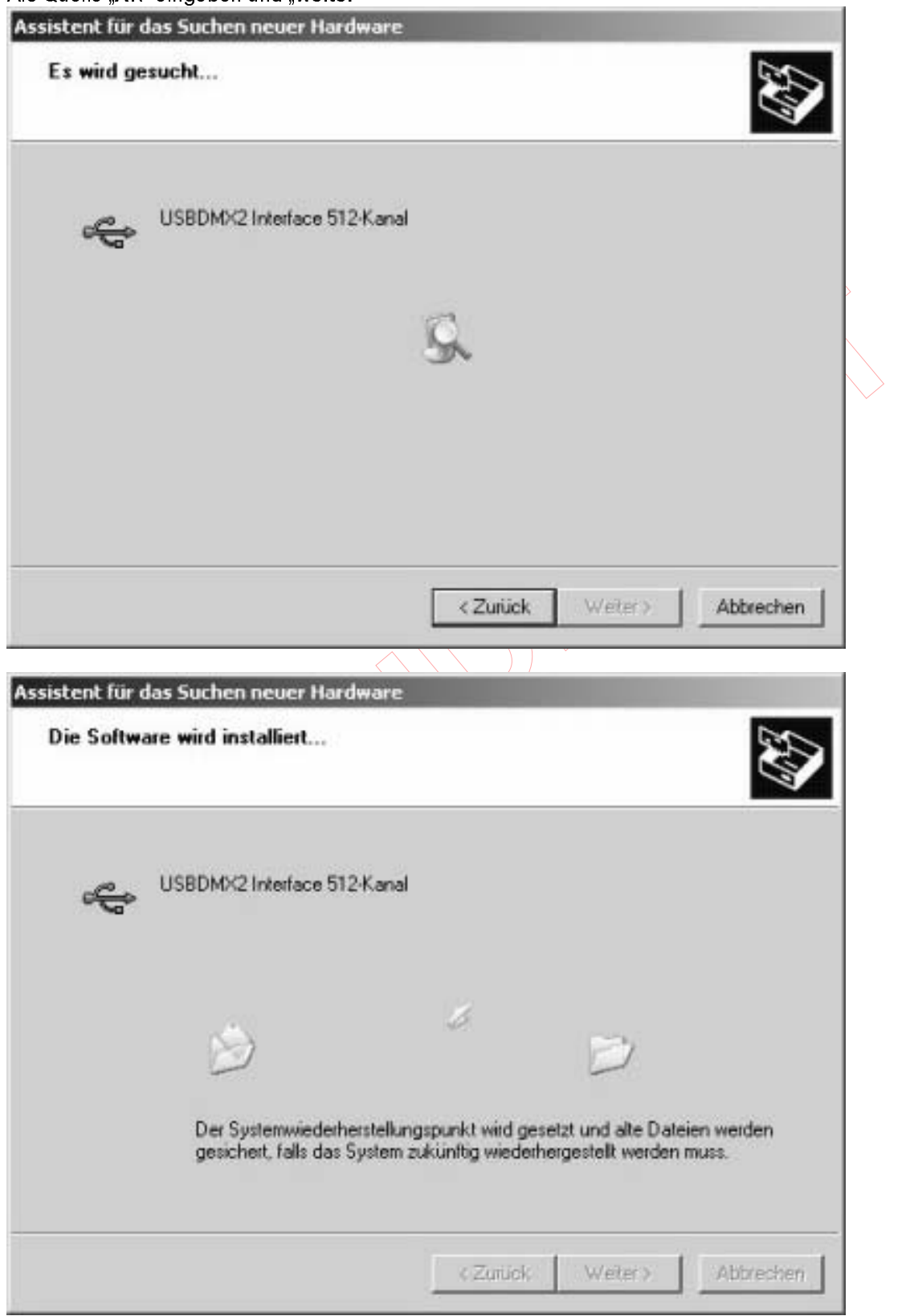

Die Installation erfolgt dann automatisch.

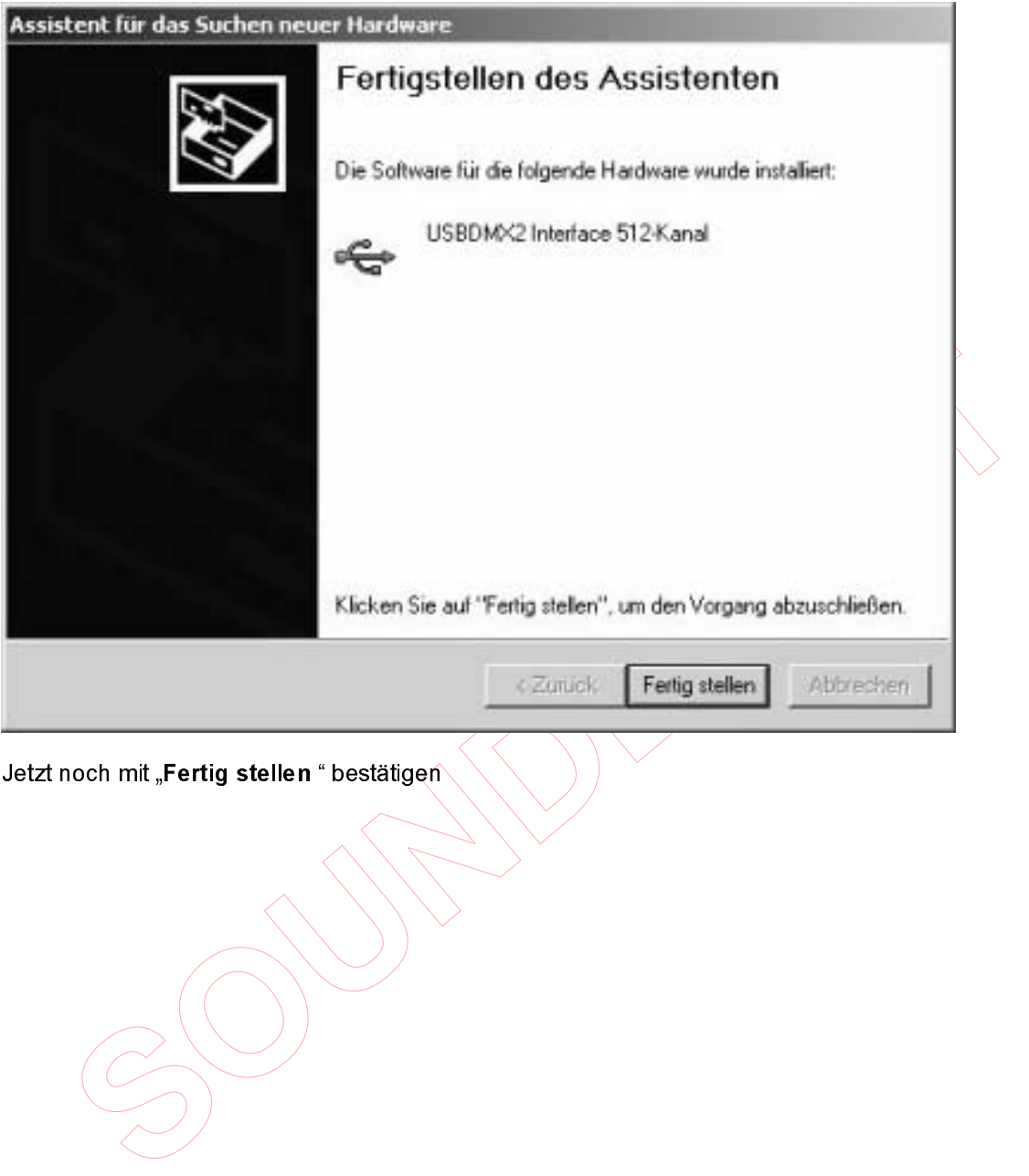

# Installation unter Windows 98

Schließen Sie zunächst das USBDMX2 Interface an einen freien USB Port an, und prüfen Sie, ob die LEDs des Interfases reagieren.

Rufen Sie EINSTELLUNGEN – SYSTEMSTEUERUNG auf und klicken Sie auf das Symbol HARDWARE

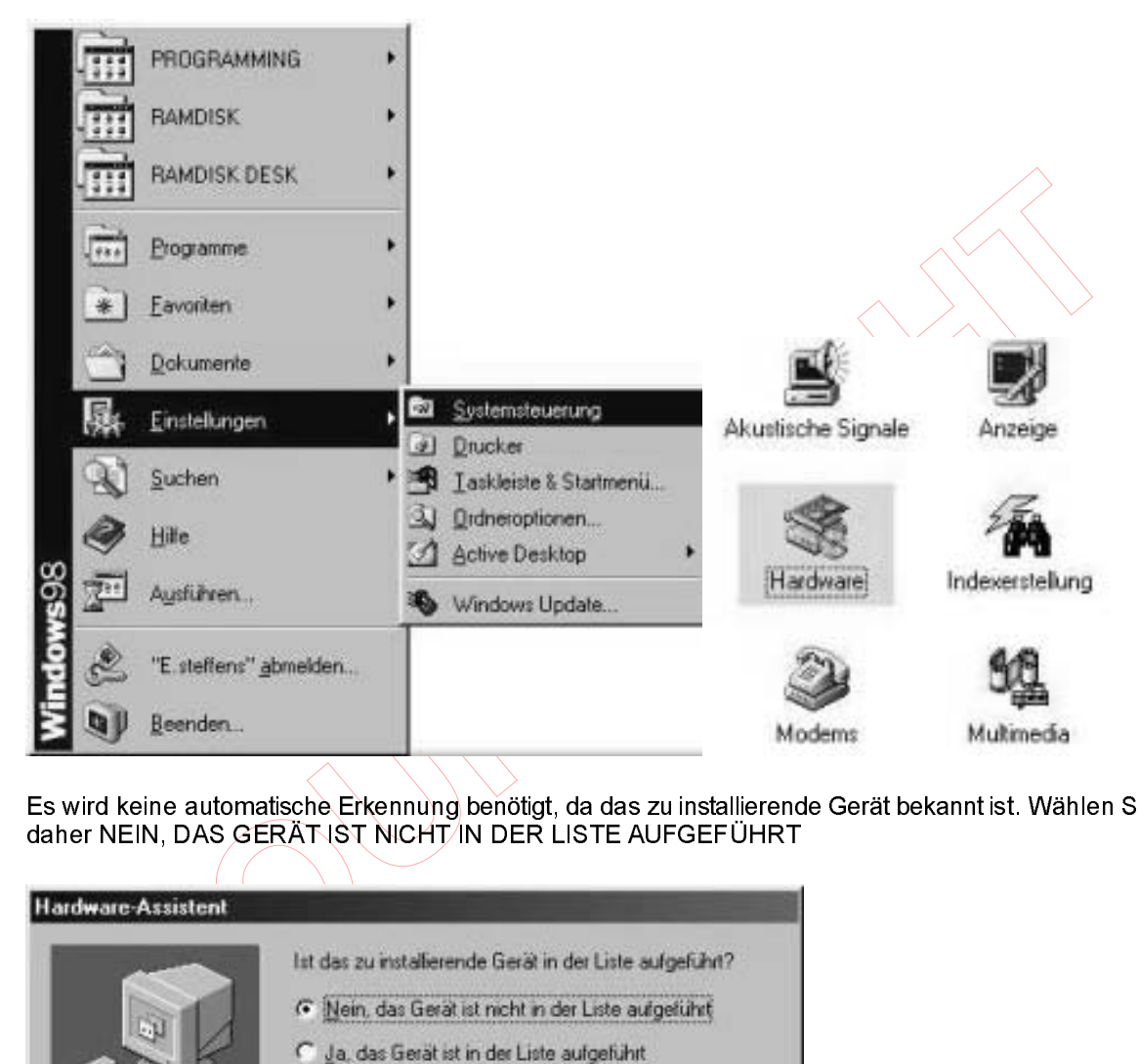

Es wird keine automatische Erkennung benötigt, da das zu installierende Gerät bekannt ist. Wählen Sie daher NEIN, DAS GERÄT IST NICHT/IN DER LISTE AUFGEFÜHRT

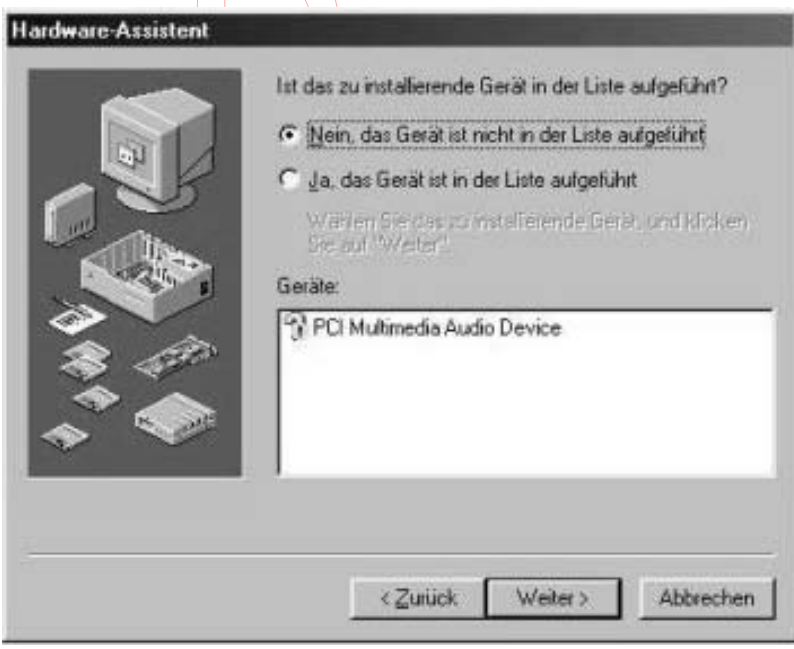

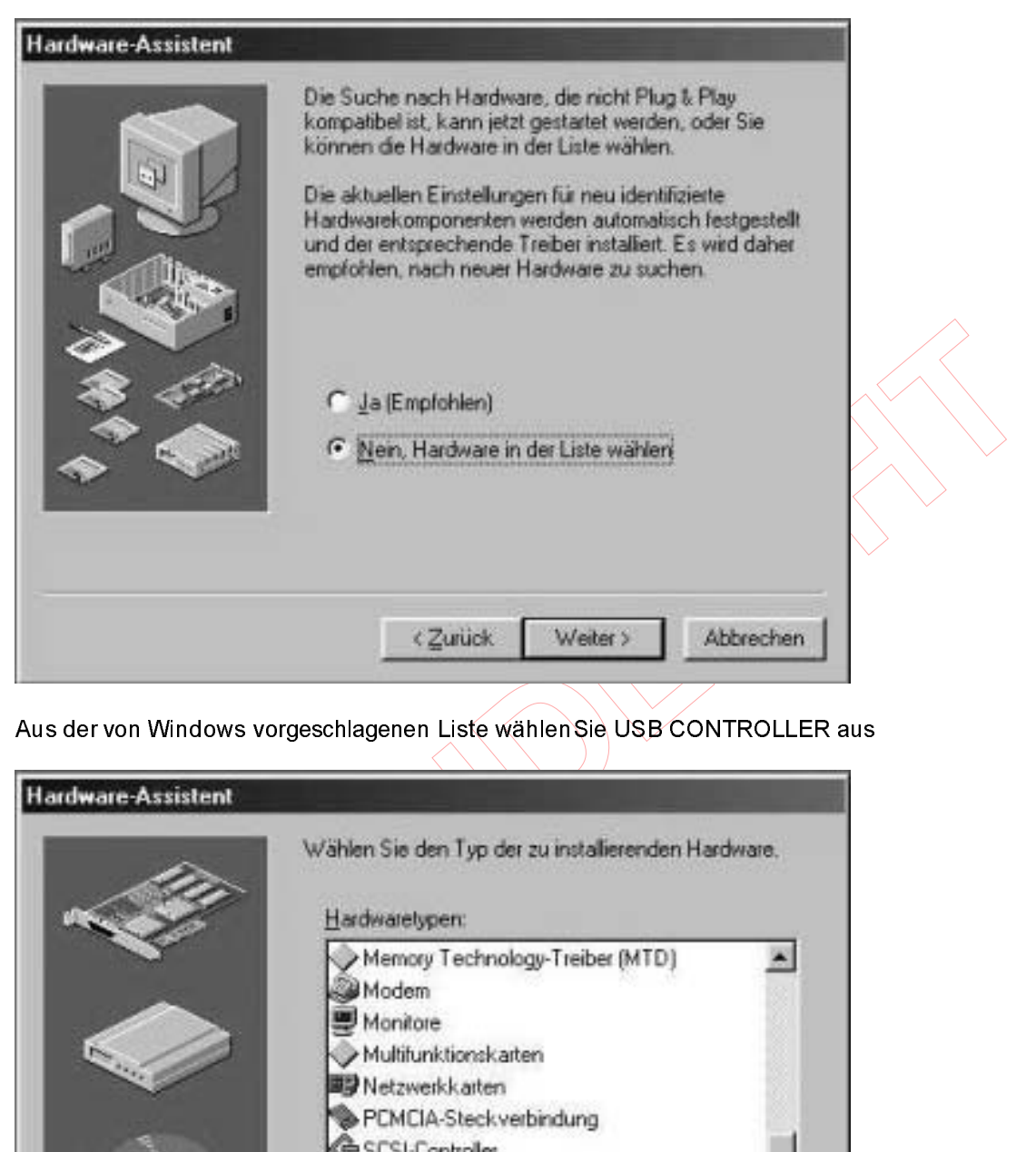

Aus der von Windows vorgeschlagenen Liste wählenSie USB CONTROLLER aus

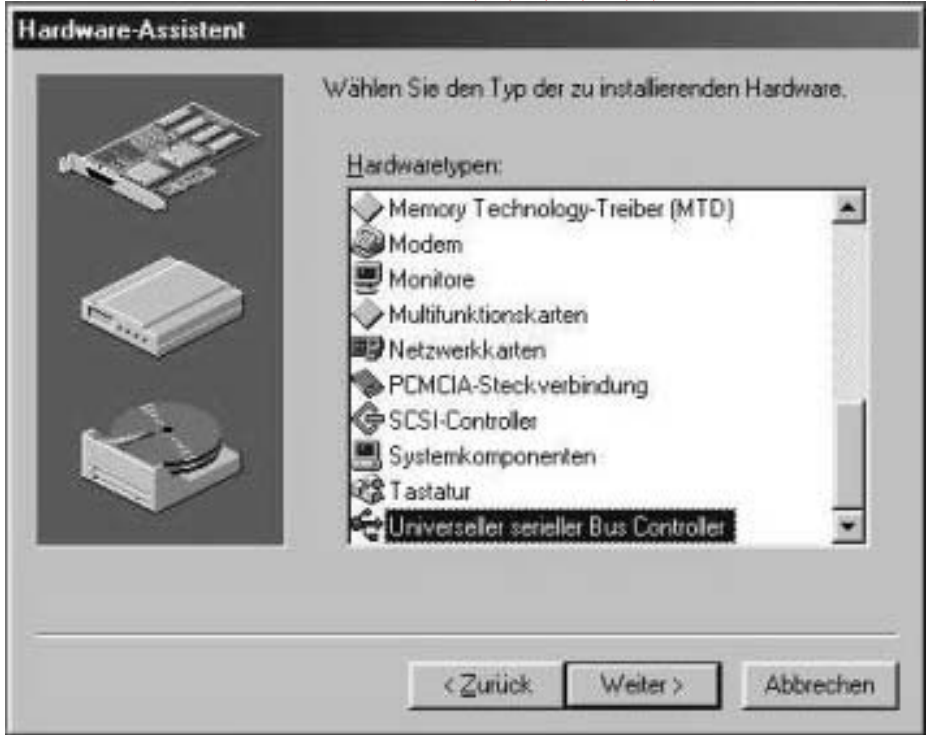

Da das USBDMX2 Interface nicht in der Liste enthalten ist, wählen Sie DISKETTE und danach durchsuchen

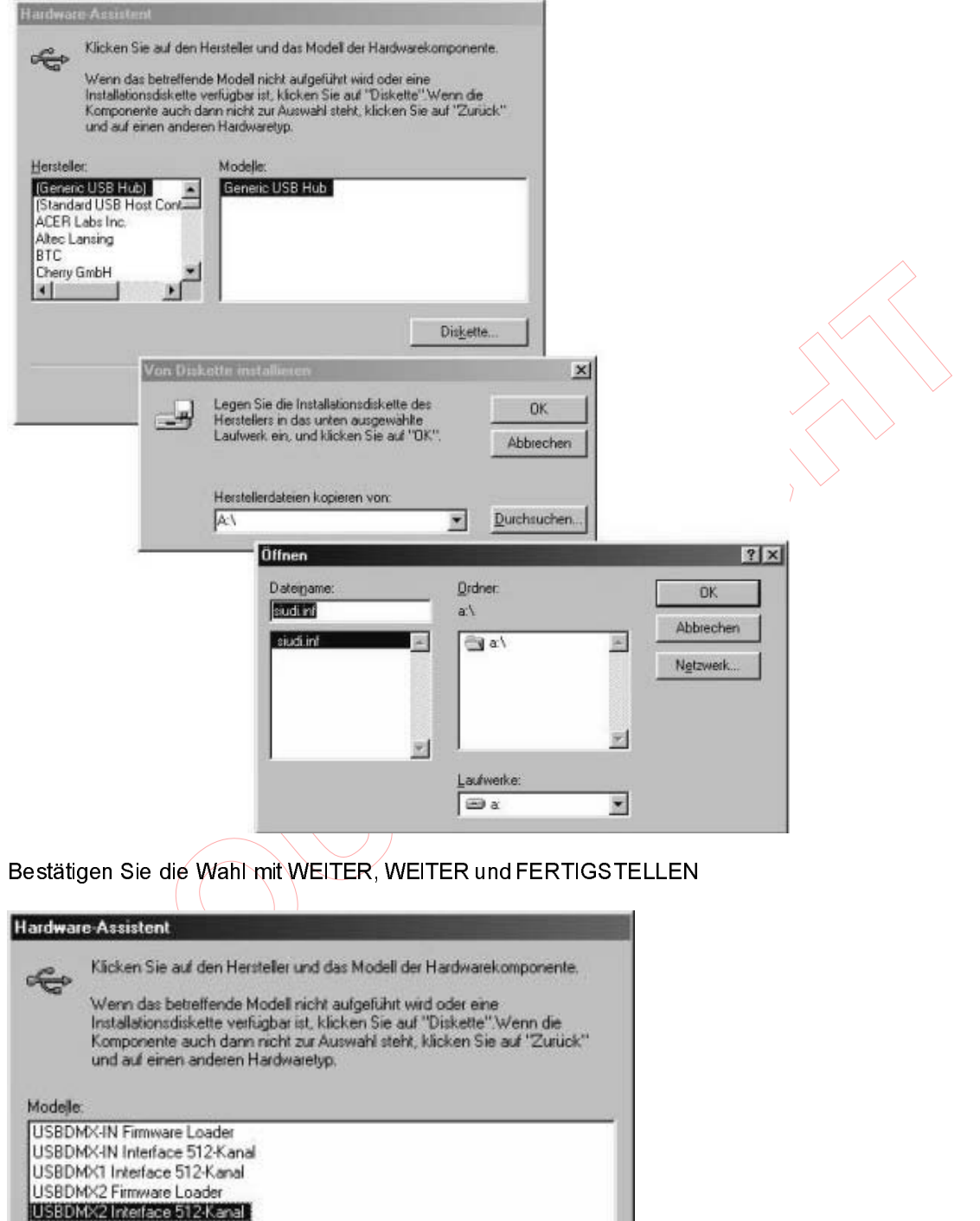

 $Welet$ 

 $\langle$  Zurück

Diskette...

Abbrechen

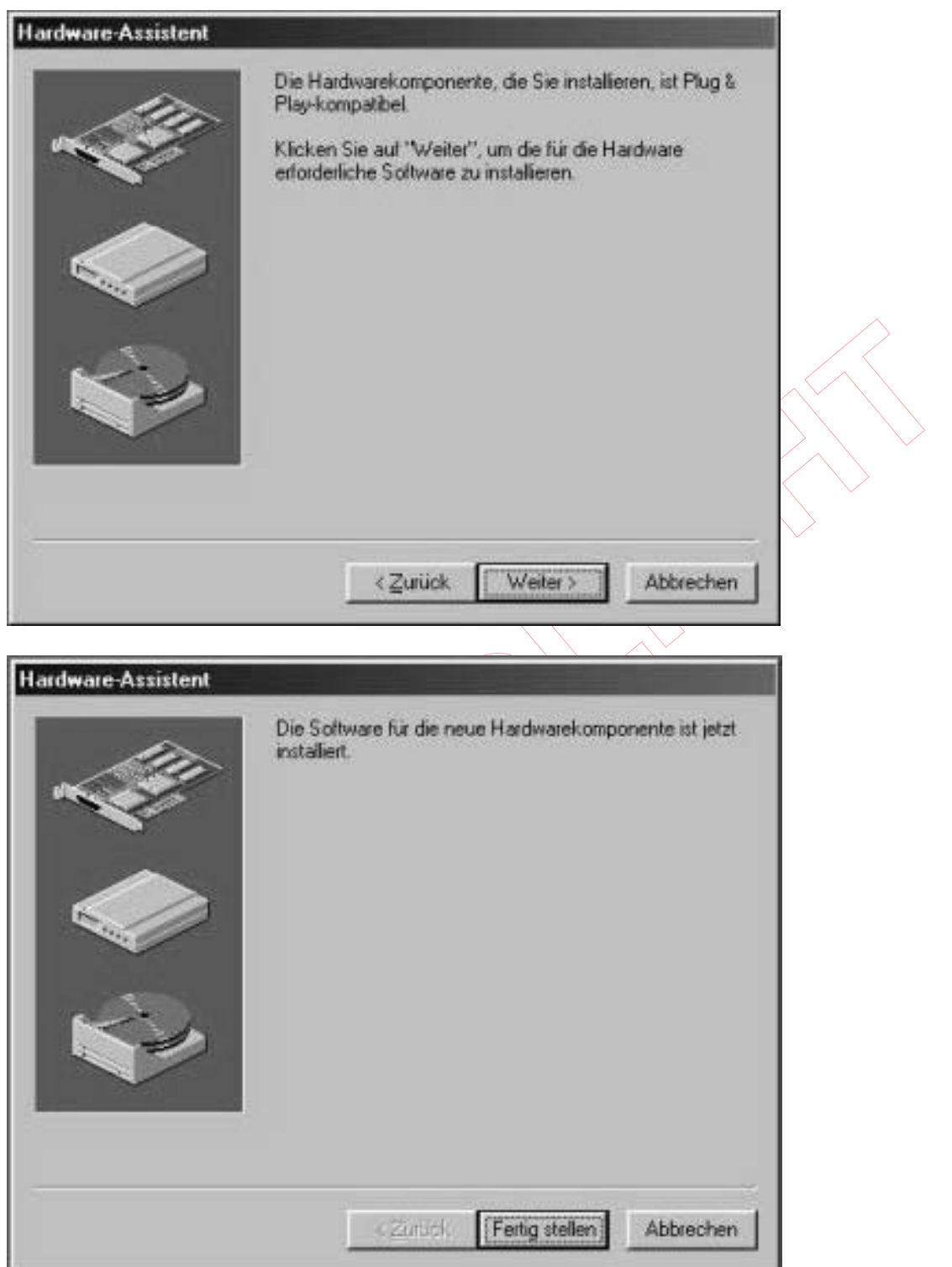

Damit ist das SOUNDLIGHT USBDMX2 Interface installier t. Bitte kopieren Sie gegebenenfalls die Funktionsbibliotheken DASHARD.DLL und USBDMXVB.DLL manuell in das \WINDOWS\SYSTEM Verzeichnis. Sie können nun die verfügbaren Demoprogramme starten und auf das Interface zugreifen.

#### Hinweise für Programmierer

## Treiberfunktionen

Zum Betrieb des Interfaces steht Ihnen eine Bibliothek (DLL) zur Verfügung, deren Funktionen Zugriff auf das Interface ermöglichen (Funktionen siehe Anhang)

\_\_\_\_\_\_\_\_\_\_\_\_\_\_\_\_\_\_\_\_\_\_\_\_\_\_\_\_\_\_\_\_\_\_\_\_\_\_\_\_\_\_\_\_\_\_\_\_\_\_\_\_\_\_\_\_\_\_\_\_\_\_\_\_\_\_\_\_\_\_

# Funktionsprüfung

Zum Test des Interfaces steht Ihnen das Tool SLMINI zur Verfügung, das Sie aus dem Internet laden können. SLMINI diagnostiziert das Vorhandensein des Interfaces und ermöglicht die Wertausgabe auf jedem der 512 DMX Kanäle.

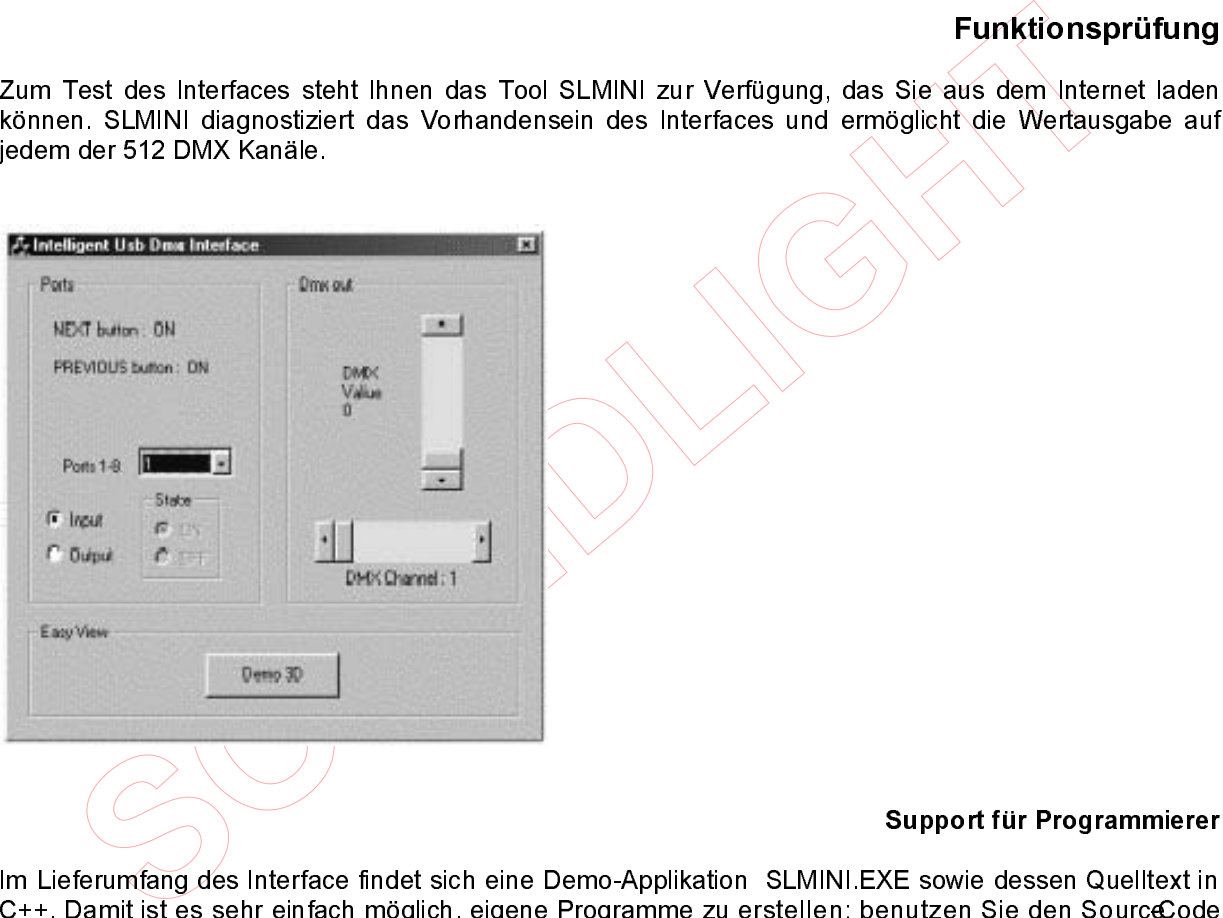

Im Lieferumfang des Interface findet sich eine Demo-Applikation SLMINI.EXE sowie dessen Quelltext in C++. Damit ist es sehr einfach möglich, eigene Programme zu erstellen: benutzen Sie den Source-Code einfach als Vorlage und ergänzen Sie diesen mit Ihren eigenen Routinen. Alle benötigten Funktionen, um das Interface anzusprechen und Daten zu transportieren, werden in einer Bibliothek zur Verfügung gestellt.

Weitere Informationen und Bespiele für andere Programmiersprachen (DELPHI, VISUAL BASIC etc.) finden Sie auf unserer Support-Website http://www.pcdmx.de.

# Gewährleistung

Die Gewährleistung für dieses Gerät beträgt 1 Jahr. Sie umfasst die kostenlose Behebung der Mängel, die nachweisbar auf die Verwendung nicht einwandfreien Materials oder Fabrikationsfehler zurückzuführen sind Die Gewährleistung erlischt:

- bei Veränderungen und Reparaturversuchen am Gerät<br>bei eigenmächtiger Veränderung der Schaltung
- 
- Schäden durch Eingriffe fremder Personen
- Schäden durch Eingriffe fremder Personen<br>- Schäden durch Nichtbeachtung der Bedien<br>-- Schäden durch Nichtbeachtung der Bedienungsanleitung und des Anschlussplanes<br>- Anschluss an eine falsche Spannung oder Stromart
- 
- Anschluss an eine falsche Spannung oder Stromart<br>- Fehlbedienung oder Schäden durch fahrlässige Beh - Fehlbedienung oder Schäden durch fahrlässige Behandlung oder Mißbrauch

# Haftung

Der Käufer hat sich von der Eignung des Materials für den von Ihm vorgesehenen Einsatzzweck zu überzeugen. Eine Eignung des Vertragsgegenstandes für einen bestimmten Verwendungszweck wird nicht zugesichert. Die Auslieferung von Software erfolgt "as is". Eine Haftung für Schäden oder Folgeschäden, gleich welcher Art, ist ausgeschlossen.

# CE-Konformität

Anschluss an eine falsche Spannung oder Stromart<br>
Fehlbedienung oder Schäden durch fahrlässige Behandlung oder Mißbrauch<br>
Stater hat sich von der Eignung des Materials für den von Ihm vorgesehenen Einsatzz<br>
sugen. Eine Eig Die Baugruppe ist mikroprozessorgesteuert und verwendet Hochfrequenz (12 MHz Quartz). Das Gerät wurde in unserem Labor gemäß EN55022B und IEC65/144 geprüft. Damit die Eigenschaften des Interface Bezug auf die CE-Konformität (leitungsgebundene und feldgeführte Störabstrahlung) erhalten bleiben, ist die Baugruppe in ein geschlossenes Metallgehäuse eingebaut. Bitte achten Sie darauf, daß zum Anschluß stets ordnungsgemäß abgeschirmte Leitungen (bevorzugt AES-EBU-Kabel) zur Anwendung kommen und die Schirmung korrektangeschlossen ist Hinweis: Die Abschirmung darf nicht mit einem signalführenden Leiter zusammenkommen

#### Service

Innerhalb des Gerätes sind KEINE vom Anwender zu bedienenden oder zu wartenden Teile enthalten. Sollte Ihr USBDMX2 oder USBDMX-IN einmal einen Service benötigen, dann senden Sie das Gerät bitte gut verpackt frachtfrei an das Werk ein.